Voraussetzungen: für Überdeckungen muss im DGM-Stil in der Ansichtenrichtung "3D" die Komponente "Dreiecke" angeschalten sein. Durch Umschalten in den Visuellen Stil "Realistisch" werden die Rendermaterialstile dargestellt.

Beispiel, mehrere Überdeckungen Typ Außen:

Die Außengrenze definiert einen oder mehrere Bereiche, die (innerhalb dieser Bereiche) mit einem Material belegt werden.

Dem DGM wurde das Rendermaterial "Gras kurz" zugewiesen.

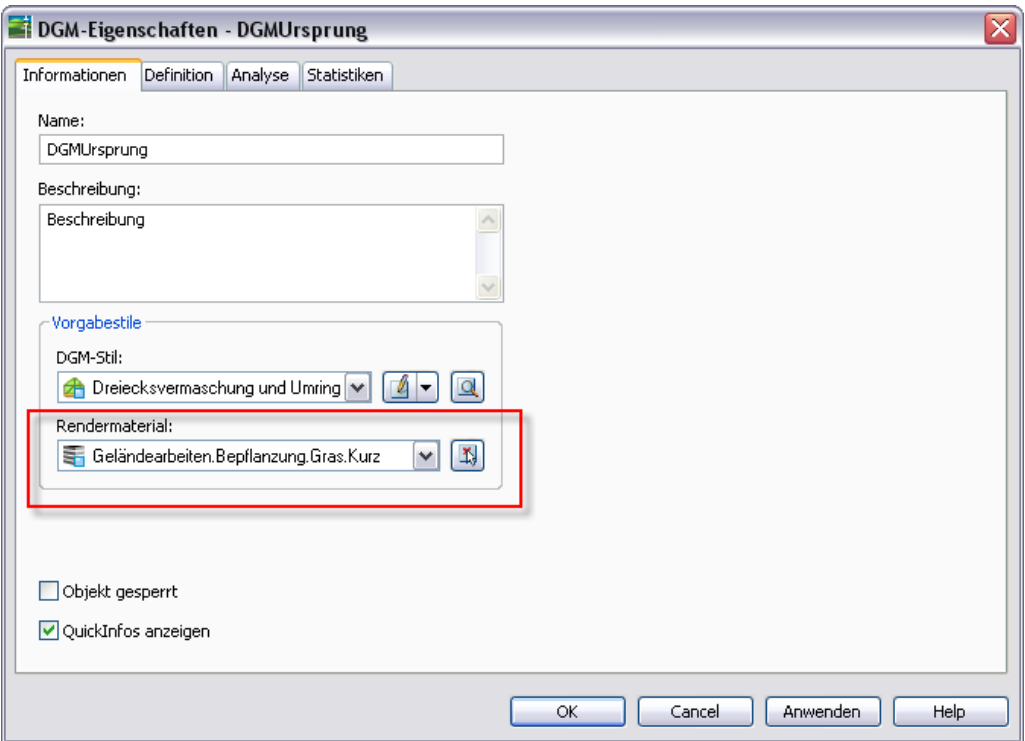

Es können mehrere Außengrenzen erstellt werden, z.B. Überdeckung 1 (für 2 Polylinien) mit "Gras dicht" und Überdeckung 2 mit "Asphalt":

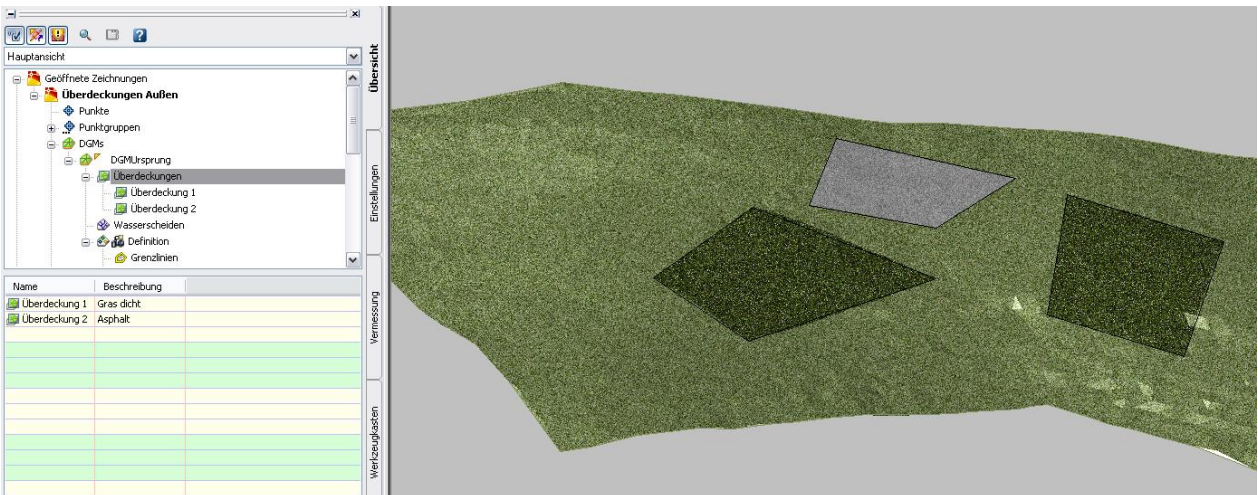

Dem DGM wird in den DGM-Eigenschaften > Informationen > Vorgabestile > Rendermaterialstil das Rendermaterial "Glas.Klarglas" zugewiesen:

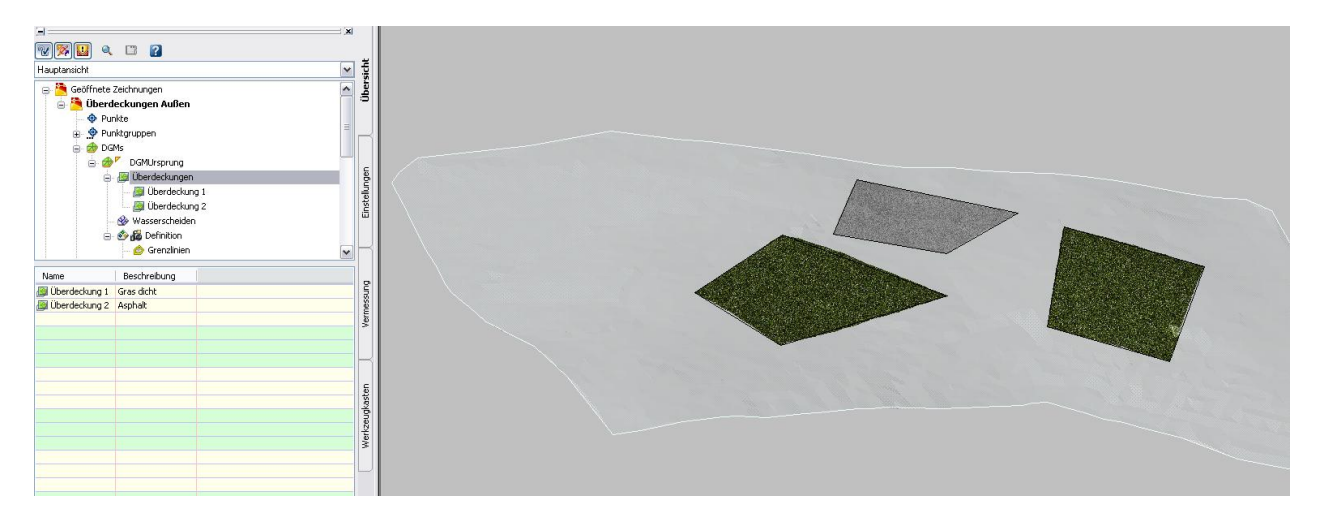

Überdeckungen Typ Innen:

Es kann nur eine Überdeckung Typ Innen geben, da eine oder mehrere Innengrenzen die DGM-Bereiche außerhalb mit einem Rendermaterial belegen, z.B. " Asphalt":

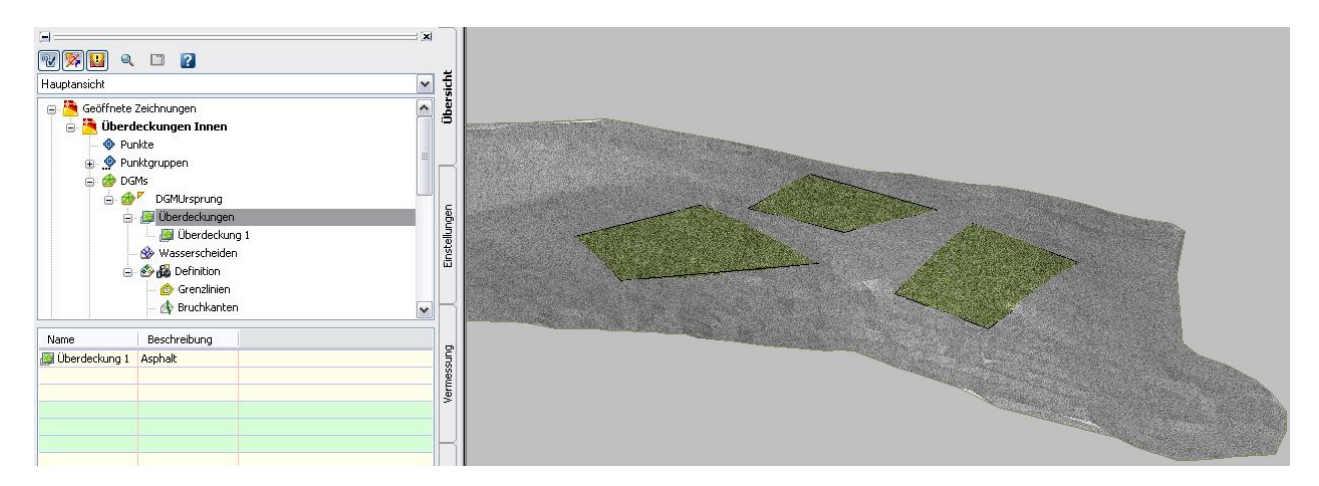

Innerhalb dieser Grenzen sieht man das DGM durch, hier mit Rendermaterialstil "Gras kurz".